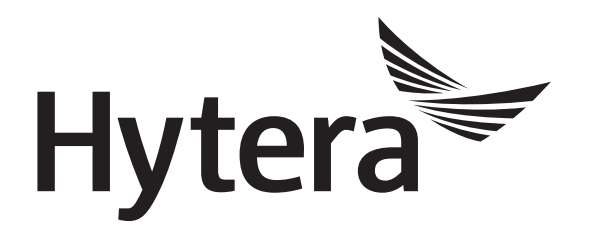

# **DMR Conventional Radio Application Notes GPS**

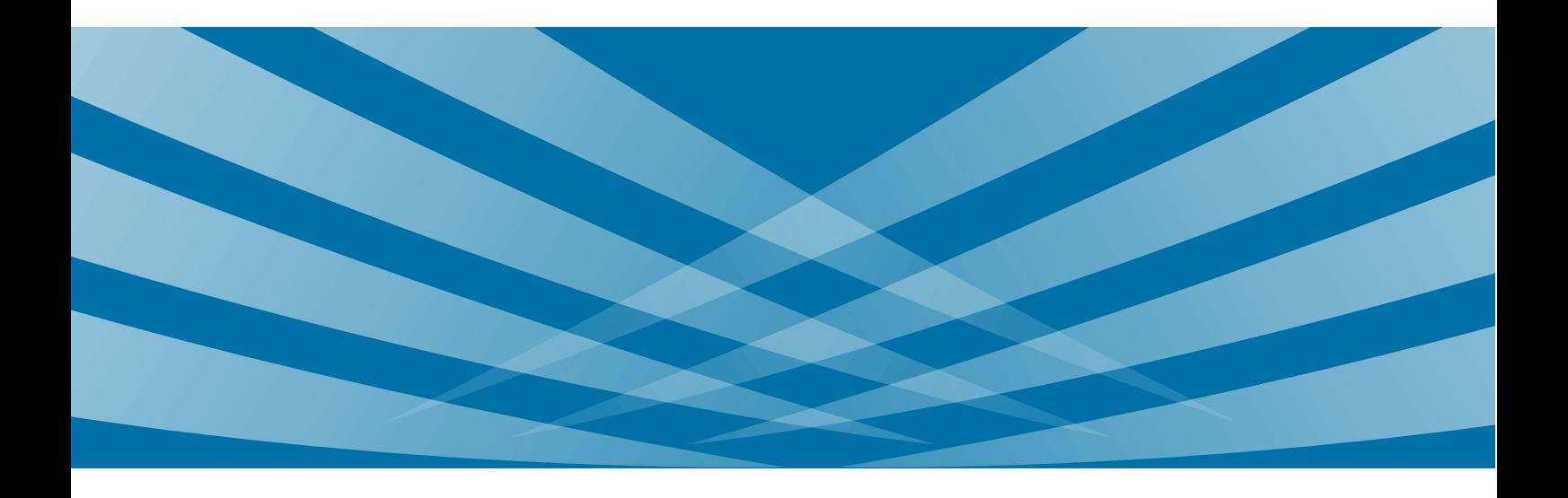

#### **Copyright Information**

Hytera is the trademark or registered trademark of Hytera Communications Corporation Limited in the People's Republic of China (PRC) and/or other countries or areas. Hytera retains the ownership of its trademarks and product names. All other trademarks and/or product names that may be used in this manual are properties of their respective owners.

The product described in this manual may include Hytera's computer programs stored in memory or other media. Laws in PRC and/or other countries or areas protect the exclusive rights of Hytera with respect to its computer programs. The purchase of this product shall not be deemed to grant, either directly or by implication, any rights to the purchaser regarding Hytera's computer programs. Hytera's computer programs may not be copied, modified, distributed, decompiled, or reverse-engineered in any manner without the prior written consent of Hytera.

#### **Disclaimer**

Hytera endeavors to achieve the accuracy and completeness of this manual, but no warranty of accuracy or reliability is given. All the specifications and designs are subject to change without notice due to continuous technological development. No part of this manual shall be copied, modified, translated, or distributed in any manner without the express written permission of us.

We do not guarantee, for any particular purpose, the accuracy, validity, timeliness, legitimacy or completeness of the third-party products and contents involved in this manual.

If you have any suggestions or would like to receive more information, please visit our website at: [http://www.hytera.com.](http://www.hytera.com/)

## **Contents**

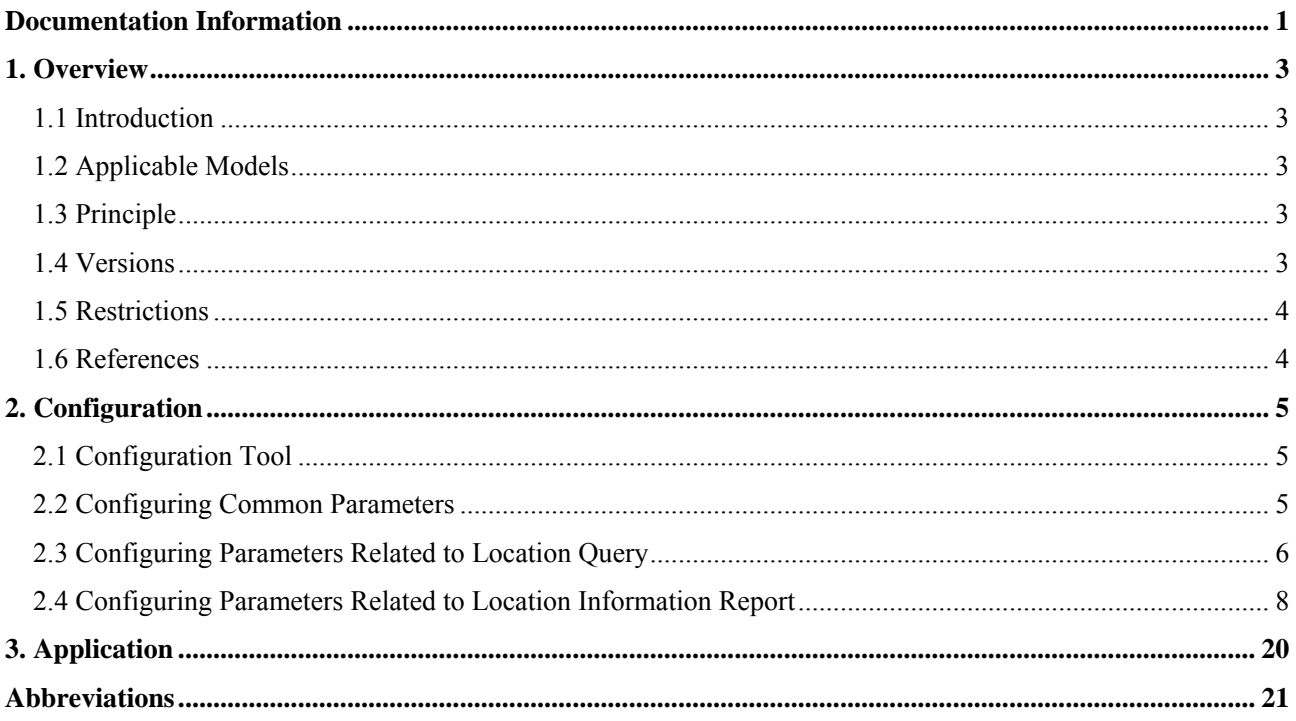

## <span id="page-3-0"></span>**Documentation Information**

This section describes the conventions and revision history of this document.

#### **Conventions**

#### **Icons**

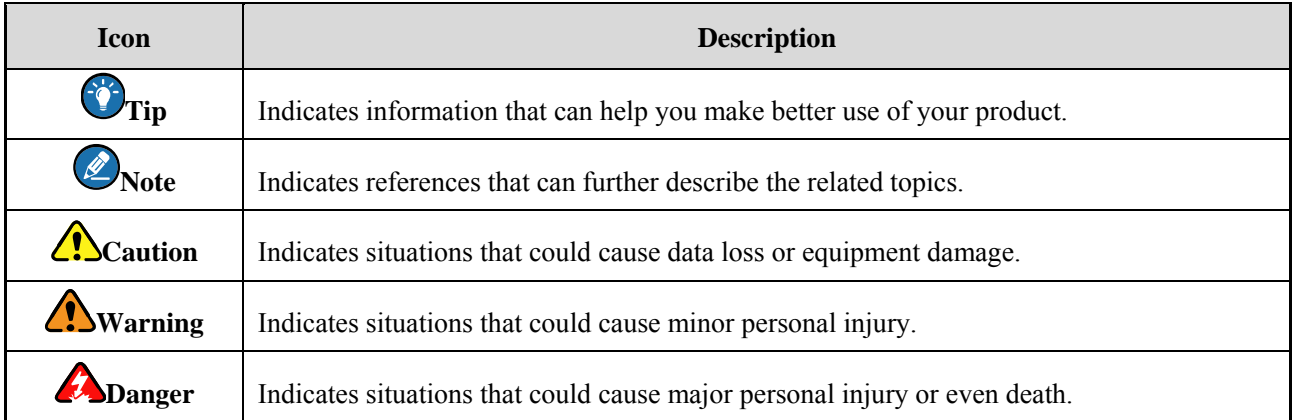

#### **Notations**

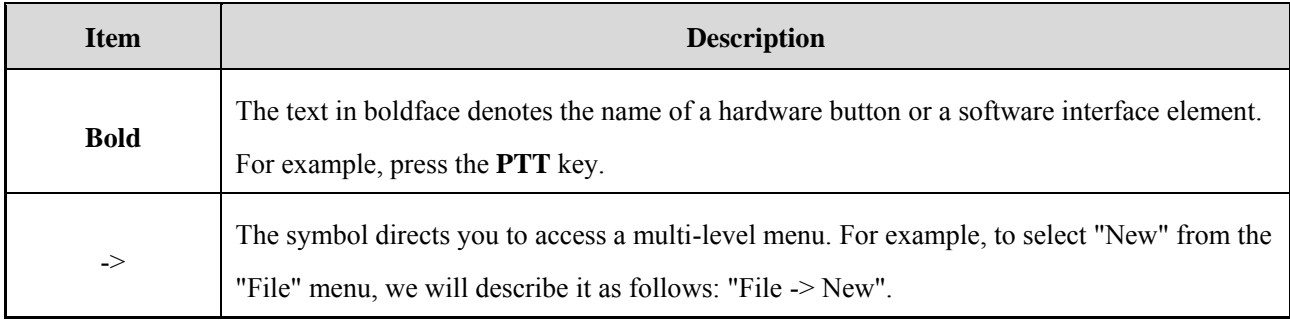

#### **Revision History**

<span id="page-3-1"></span>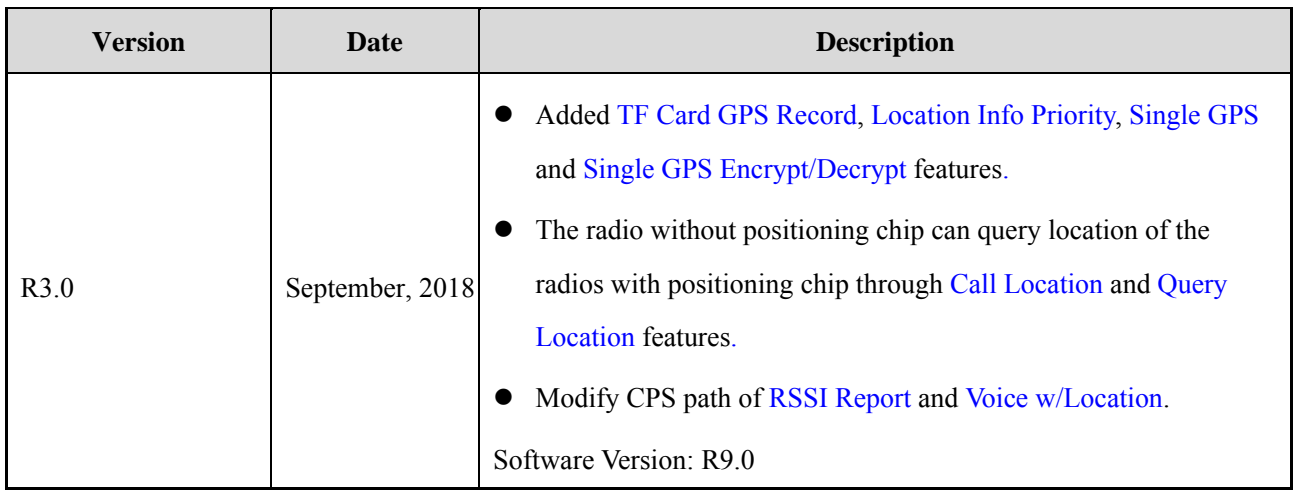

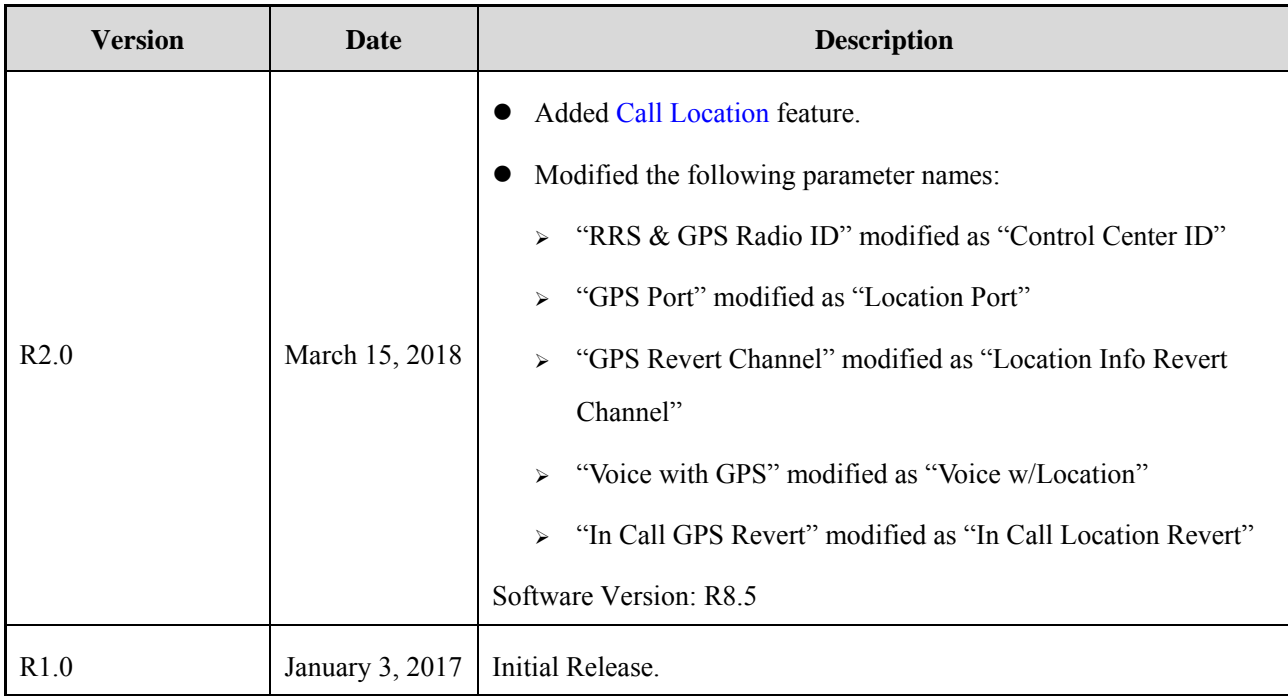

## <span id="page-5-0"></span>**1. Overview**

#### <span id="page-5-1"></span>**1.1 Introduction**

The Global Positioning System (GPS) feature facilitates location-based applications, allowing visible dispatch by the dispatch station. When this feature is enabled, the user can obtain its real-time location information or query that of another radio, and can report location to another radio or to the dispatch station.

### <span id="page-5-2"></span>**1.2 Applicable Models**

The GPS feature is available to the following models.

• Radios with positioning chip support all GPS features.

The ninth character of the model number is G, C or R, for example, PD980-T00**C**000D-MB0000-Ux-0-D.

- $\triangleright$  "G" means the radio supports GPS.
- "C" means the radio supports both GPS and BeiDou Navigation Satellite System (COMPASS).
- > "R" means the radio supports both GPS and Global Navigation Satellite System (GLONASS).

To view the model number, click **Radio Information** in Customer Programming Software (CPS) after the radio is connected. For more information, please contact Hytera or your supplier.

- Radios without positioning chip can query location of the radios with positioning chip through Call Location or Query Location.
- Repeater

Currently, the GPS feature is available only to RD96X, which only reports location at preset time interval.

This document takes PD98X as an example.

### <span id="page-5-3"></span>**1.3 Principle**

Each satellite continually broadcasts a signal with pseudorandom code and transmission time. The radio with positioning chip receives this signal and calculates its location, and sends the location information to the dispatch station or another radio in the system.

#### <span id="page-5-4"></span>**1.4 Versions**

 R9.0: TF Card GPS Record, Single GPS, Singal GPS Encrypt features added. The radios without positioning chip support Call Location and Query Location features.

- R8.5: Call Location feature added. The parameter names "RRS&GPS Radio ID", "GPS Port", "GPS Revert Channel", "Voice with GPS" and "In Call GPS Revert" are modified as "Control Center ID", "Location Port", "Location Info Revert Channel", "Voice w/Location" and "In Call Location Revert" respectively.
- R8.0: Voice with GPS and Query Location features added.
- R6.0: COMPASS supported.
- R5.5: Quick GPS and GPS Data Compression features added.
- R5.0: GLONASS supported.
- R4.0: Time Zone feature added.
- R3.0: Application Programming Interface (API) for GPS-based dispatch and control, GPS Revert Channel, GPS Automatic Update and GPS Active Report features added.
- R2.0: GPS icon, Position View and GPS Msg added.

#### <span id="page-6-0"></span>**1.5 Restrictions**

- The radios without positioning chip can query location of the radios with positioning chip through Call Location or Query Location only.
- The satellite signal reception is subject to the environment in which the radio is located. The signal strength may be low in such unfavorable places as basement, train, or subway.

#### <span id="page-6-1"></span>**1.6 References**

- CPS Help (on-line)
- Release Notes

## <span id="page-7-0"></span>**2. Configuration**

This chapter describes how to configure the radio and the repeater. For the dispatch station, refer to relevant documents.

#### <span id="page-7-1"></span>**2.1 Configuration Tool**

CPS V9.00.07.712.iM or later

#### <span id="page-7-2"></span>**2.2 Configuring Common Parameters**

<span id="page-7-3"></span>**Step 1** Enable the GPS feature.

**CPS Path**: Conventional -> General Setting -> Accessories -> GPS.

**Parameters**: GPS. Refer to *CPS Help* for detailed description.

GPS GPS V

**Step 2** Select the positioning system and set the GPS stabilized time.

**CPS Path**: Common -> Accessories -> GPS.

**Parameters**: Positioning System Setting and GPS Stabilized Time.

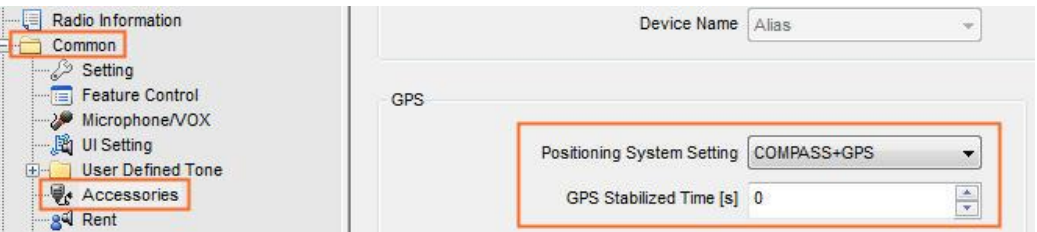

The Positioning System Setting is used to set the positioning system, and only available for the radios that support COMPASS or GLONASS.

The GPS Stabilized Time is the time in which the radio considers satellite signal invalid for positioning. Because the positioning needs time, there will be deviation when the radio first receives the broadcasted signal. The GPS Stabilized Time helps to improve location accuracy of the radio.

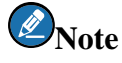

If accurate location is required, it is recommended to set GPS Stabilized Time at or more than 5.

#### <span id="page-8-0"></span>**2.3 Configuring Parameters Related to Location Query**

**Step 1** Configure the parameters for location information display, and enable or disable TF Card GPS Record and GPS Data Compression.

**CPS Path**: Conventional -> General Setting -> Accessories -> GPS.

**Parameters**: See below figure. For parameter description, see the Table below.

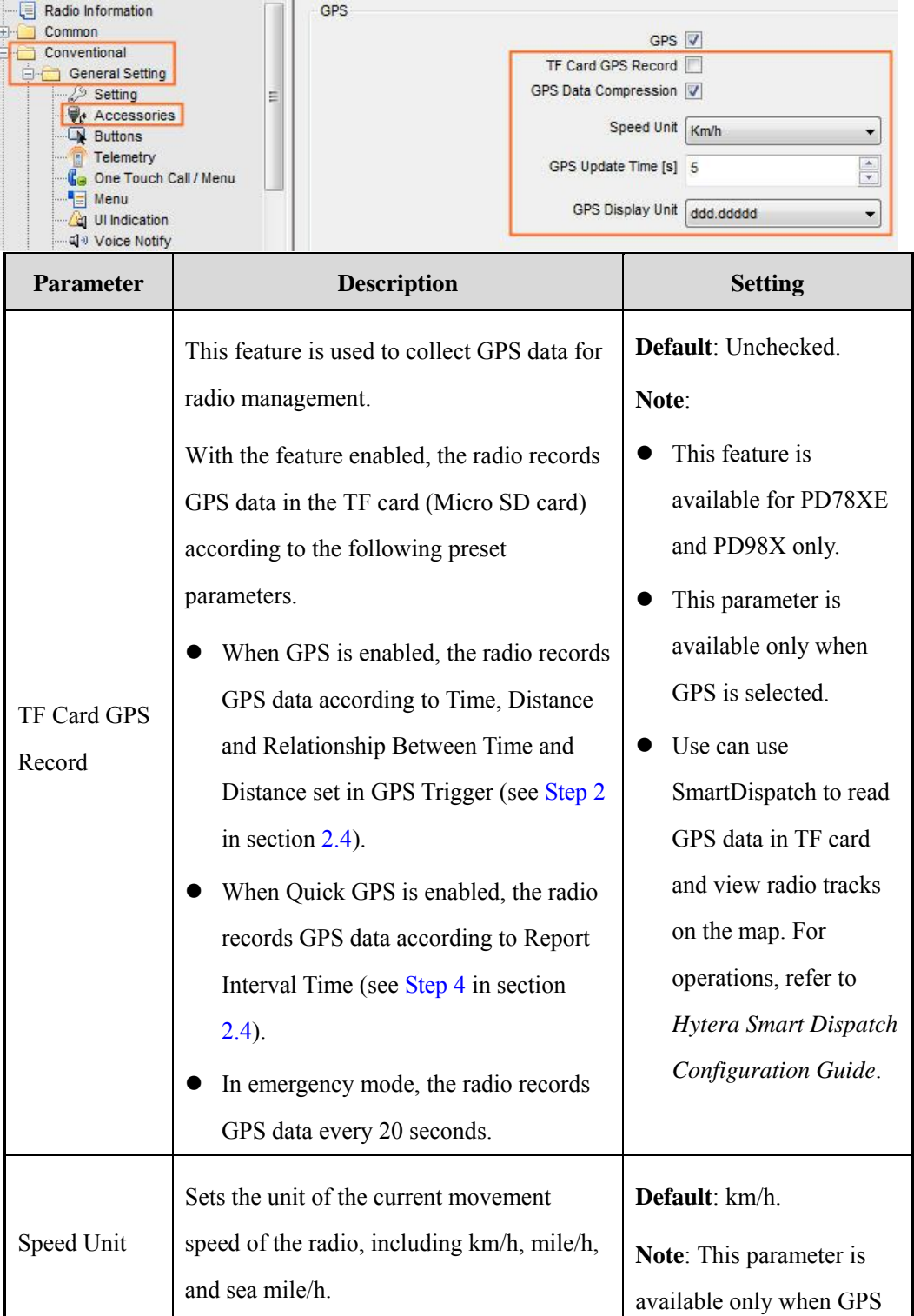

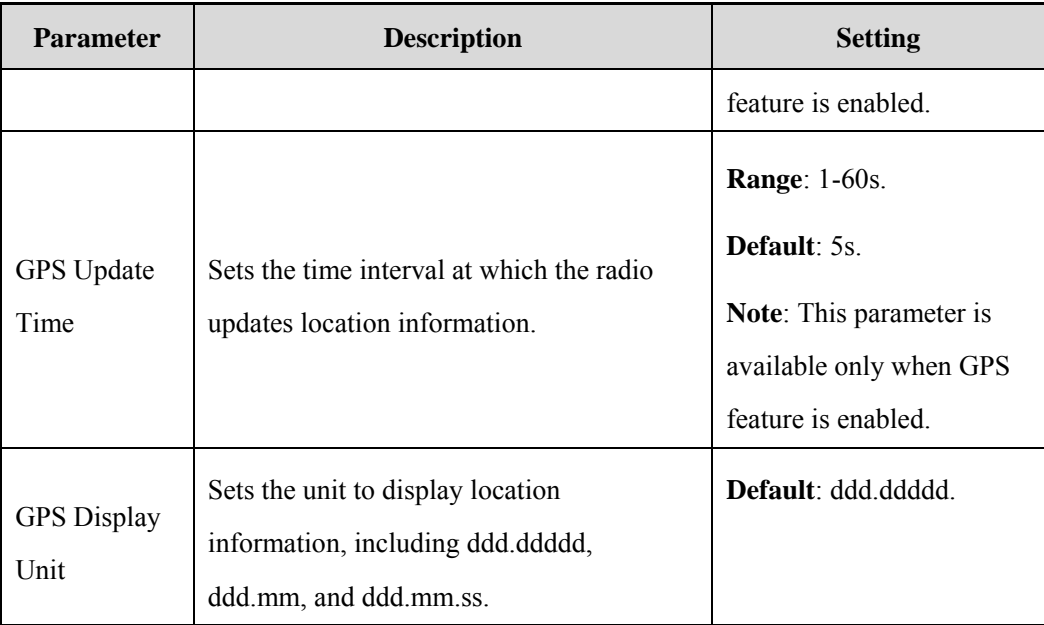

#### <span id="page-9-0"></span>**Step 2** Enable Call Location.

**CPS Path**: Conventional -> General Setting -> Accessories -> Call Location.

**Parameters**: Call Location and Display Type. Refer to *CPS Help* for detailed description.

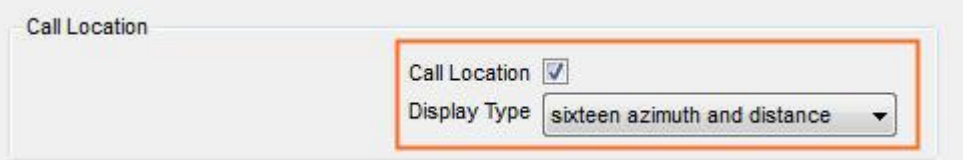

With this feature enabled, the radio displays talker's location after the call sets up. The talker (transmitting radio) must enable Voice w/Location [\(Step 8](#page-18-1) in section [2.4\)](#page-10-0), otherwise the receiving radio will not display his/her location. The radio without positioning chip does not support Voice w/Location feature, thus it only displays other talker's location.

The radio displays the received location according to Display Type.

- Radios with positioning chip
	- $\triangleright$  Sixteen Azimuth and Distance: To display sixteen azimuth and distance.
	- Accurate Azimuth and Distance: To display accurate azimuth and distance.
	- > Talker Location: To display longitude and latitude.
- Radios without positioning chip

Talker Location: To display longitude and latitude.

<span id="page-9-1"></span>**Step 3** (Optional) Configure menus if you want to enable or disable GPS related features through radio menu.

**CPS Path**: Conventional -> General Setting -> Menu -> Accessories.

**Parameters**: See below figure. The radio without positioning chip displays Call Location and Query

Location menus only. Refer to *CPS Help* for detailed description.

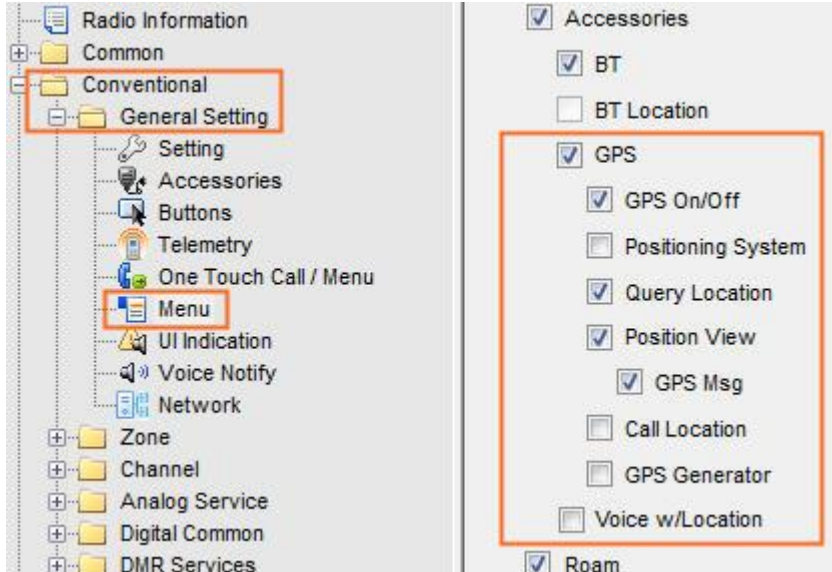

## *C* Note

The Query Location is used to query location of the radios with GPS enabled. After obtaining the location, the radio with positioning chip displays distance, direction, longitude and latitude of the target radio, while the radio without positioning chip displays longitude and latitude only.

#### <span id="page-10-0"></span>**2.4 Configuring Parameters Related to Location Information Report**

The radio automatically reports its location to the dispatch station after the following parameters are configured.

**Step 1** Configure Control Center ID and Location Port to specify the target radio or repeater.

**CPS Path**: Conventional -> General Setting -> Network -> Radio Services.

**Parameters:** Control Center ID, Location Port and Identifier.

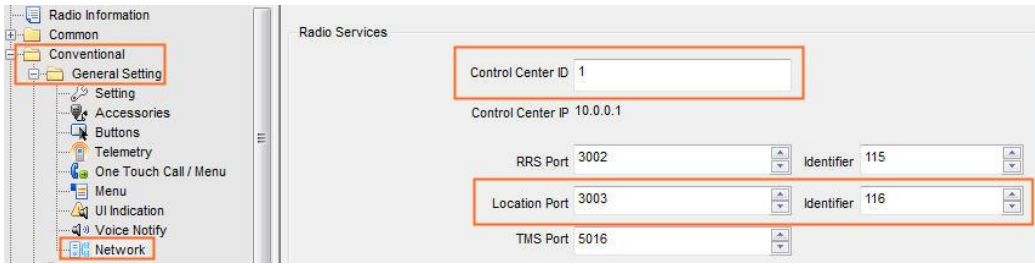

#### **Caution**

The Control Center ID must be unique and comply with the dial rules of the system.

<span id="page-10-1"></span>**Step 2** Configure the conditions under which the radio automatically reports location.

**CPS Path**: Conventional -> General Setting -> Accessories -> GPS -> GPS Trigger.

**Parameters**: See below figure. For parameter description, see the Table below.

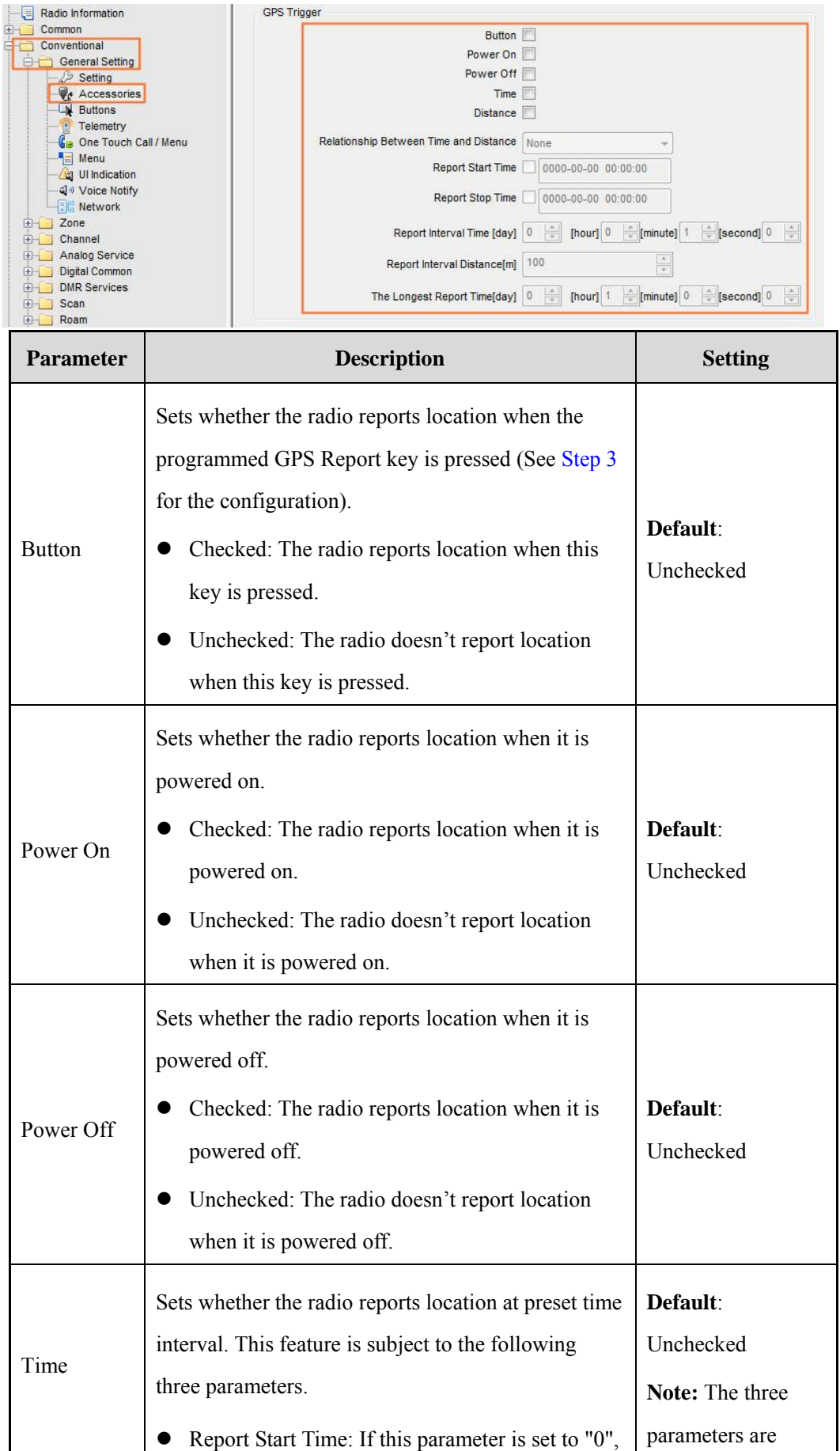

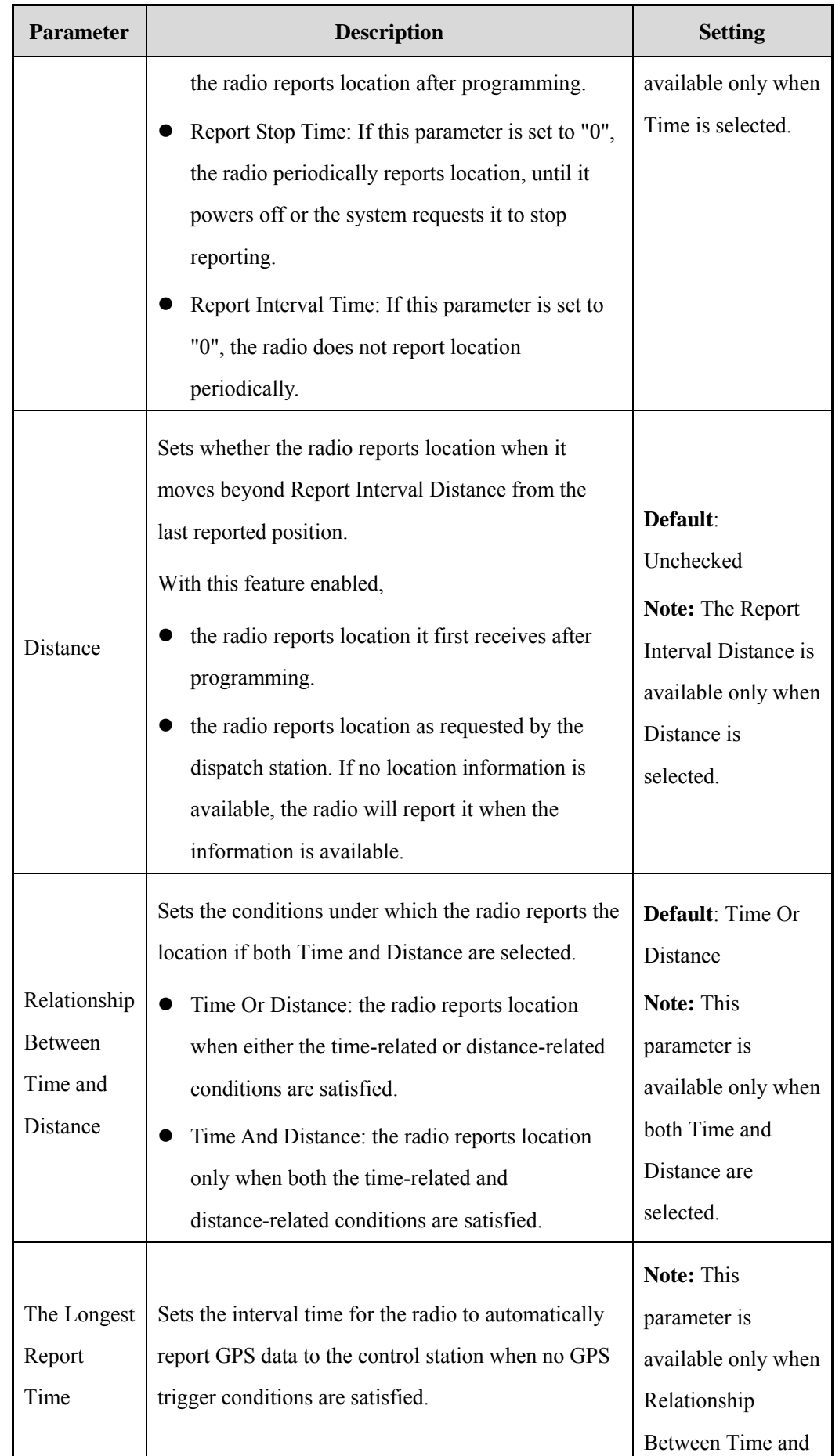

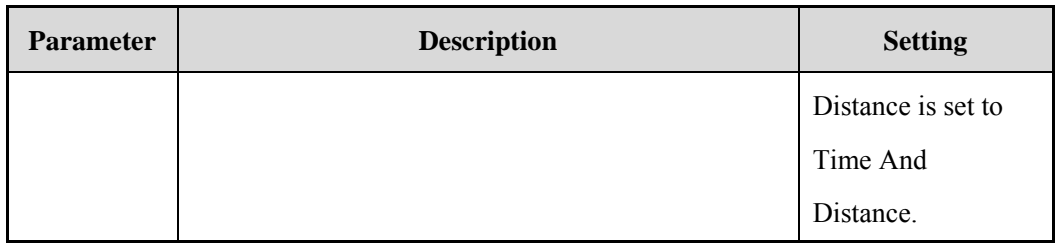

<span id="page-13-1"></span>**Step 3** Configure a programmable key if you want the radio to report location when this key is pressed.

**CPS Path:** Conventional -> General Setting -> Buttons

**Parameters**: GPS Report. SK1 Short is taken as an example.

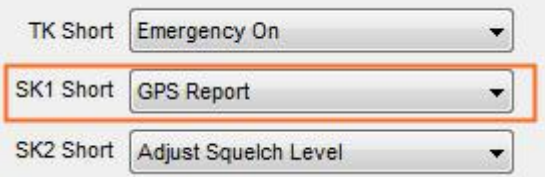

<span id="page-13-0"></span>**Step 4** Enable Quick GPS and Single GPS if a great number of radios are required to report location frequently.

**CPS Path:** Conventional -> General Setting -> Accessories -> GPS -> Quick GPS.

**Parameters**: See below figure. For parameter description, see the Table below.

The Quick GPS feature improves channel utilization and transmission efficiency. With this feature enabled, the system divides the Report Interval Time into different time slices with the same time length. Then the radio transmits GPS data in accordance with Report Order of its own time slices. In this way, GPS data of all radios under the same control station can be transmitted at the same interval.

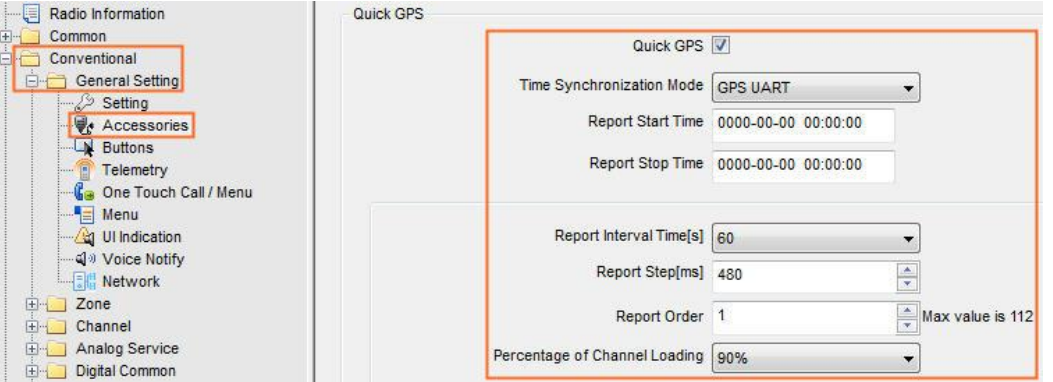

#### **Note**

The radio cannot report location through the programmed key after the Quick GPS feature is enabled.

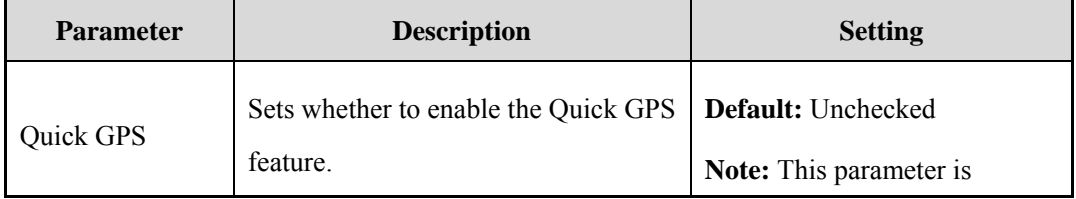

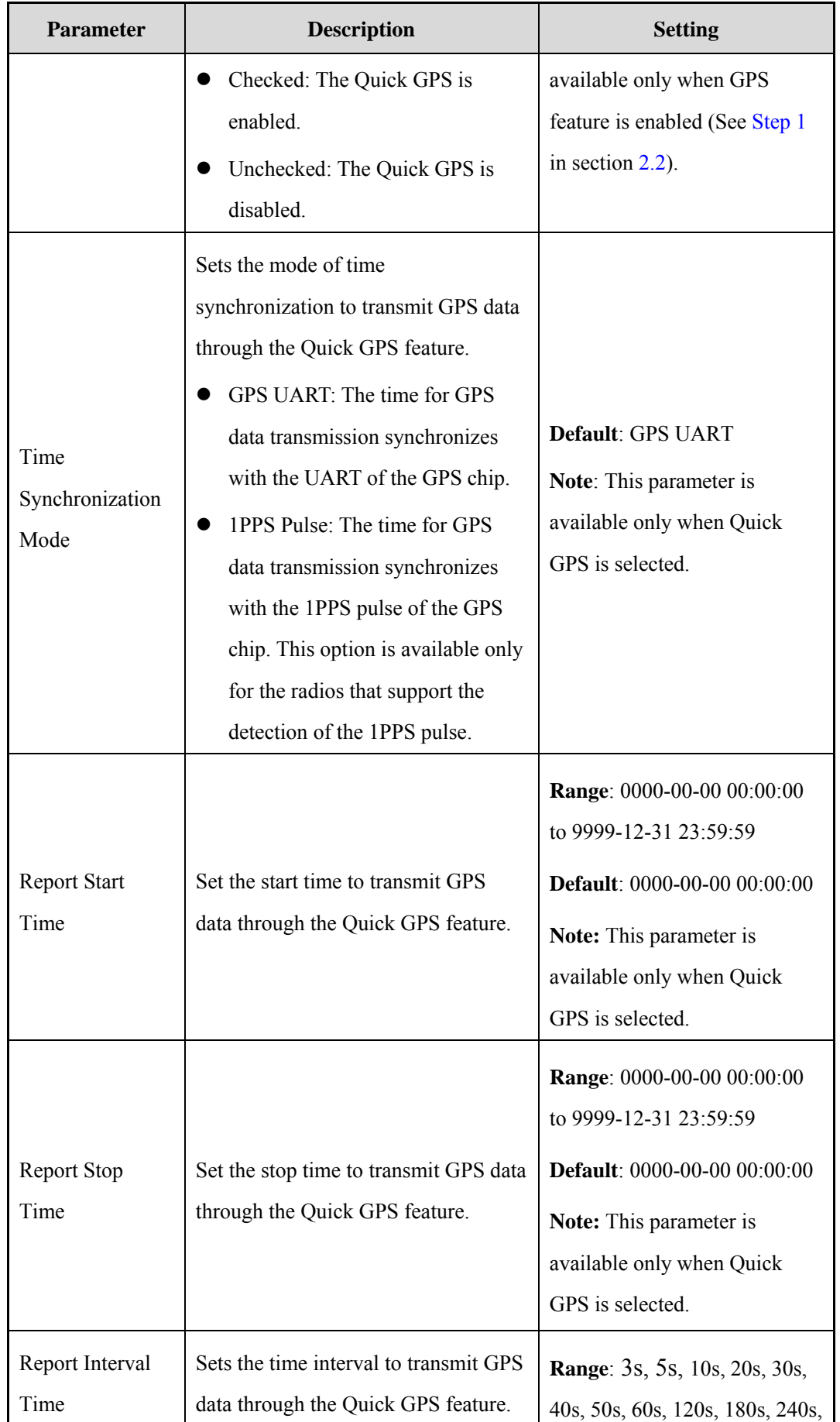

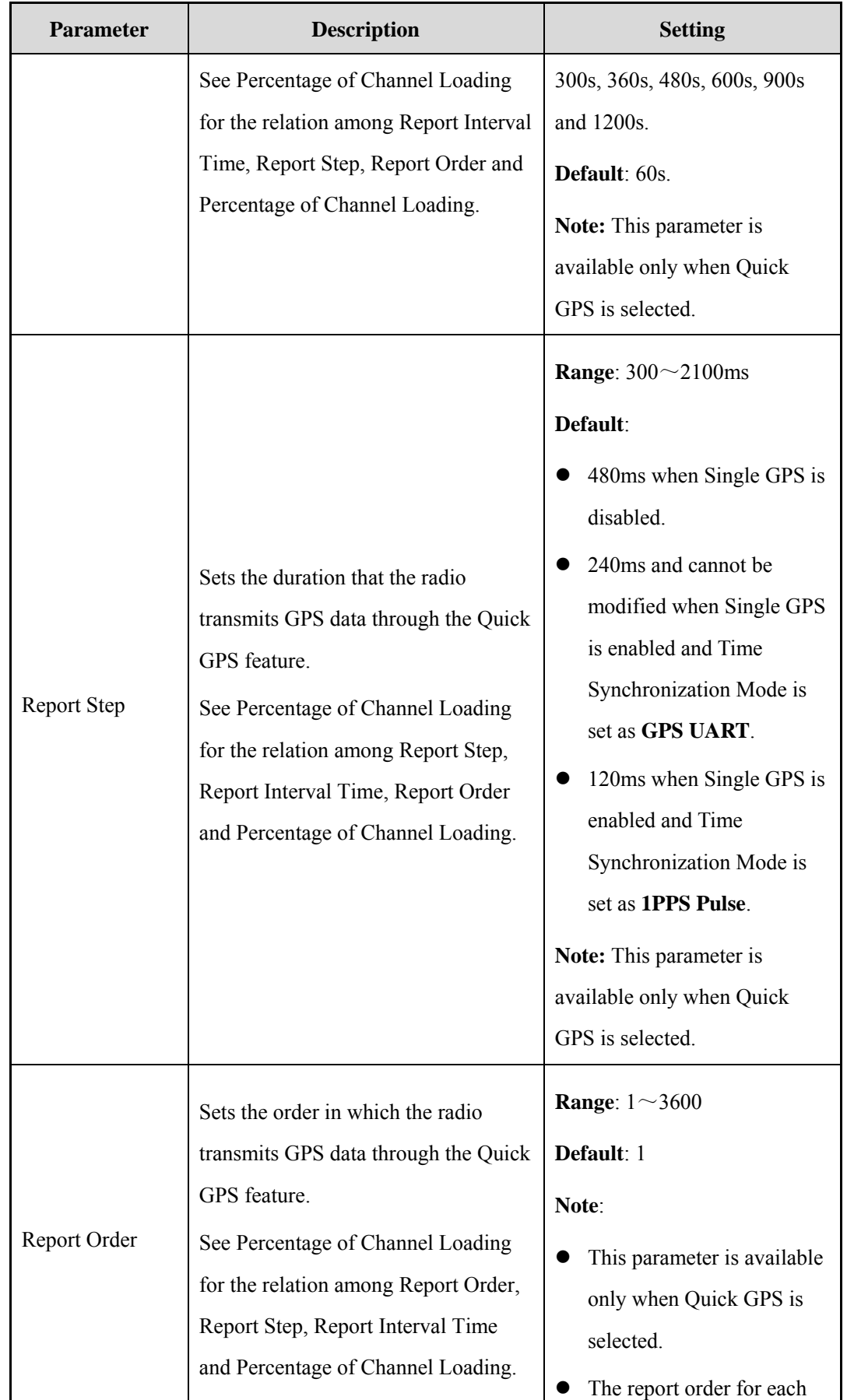

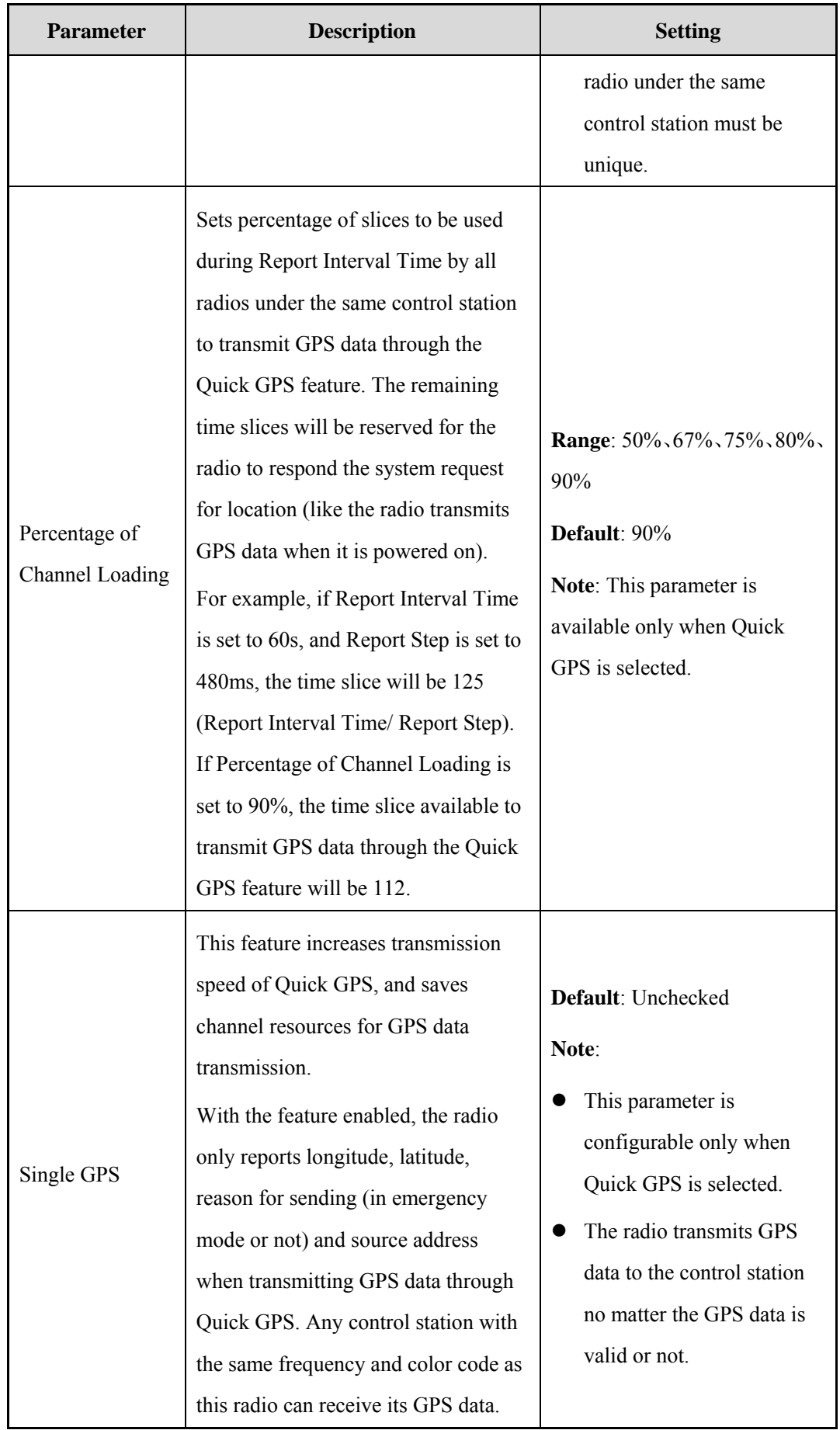

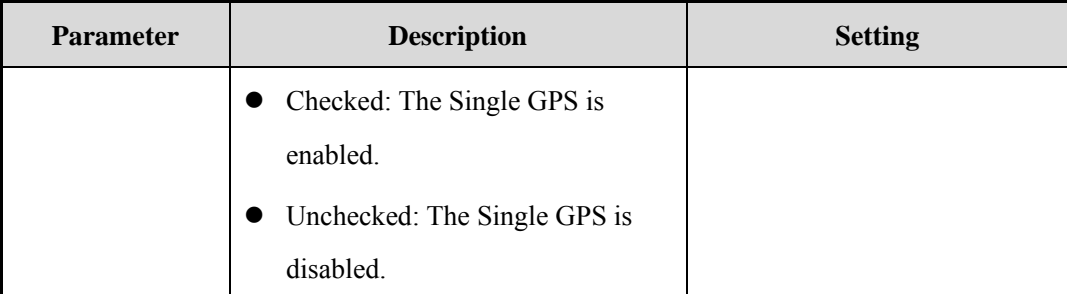

<span id="page-17-0"></span>**Step 5** Enable Single GPS Encrypt/Decrypt and set Single GPS Encrypt/Decrypt Key to encrypt or decrypt the single GPS data.

To use this feature, the Single GPS must be enabled (see [Step 4](#page-13-0) in this section).

- For the radio with positioning chip, the parameter names are **Single GPS Encrypt** and **Single GPS Encrypt Key**. The radio encrypts the GPS data before transmitting through [Single GPS.](its:C:/Program%20Files/Hytera/Customer%20Programming%20Software(RD)/DMRT.chm::/05_para_desc/02_Edit/03_Conventional%20Configuration/07_DMR/Encrypt/02_General%20Configuration/Accessories/02_Quick_GPS/09_Single_GPS.htm) When the encrypt keys are the same, the repeater repeats the GPS data and the receiving radio decrypts it.
- For the radio without positioning chip, the parameter names are **Single GPS Decrypt** and **Single GPS Decrypt Key**. The radio only decrypts the received single GPS data.

**CPS Path:** Conventional -> Digital Common -> Encrypt.

**Parameters**: Single GPS Encrypt/Decrypt and Single GPS Encrypt/Decrypt Key. For parameter description, see the Table below.

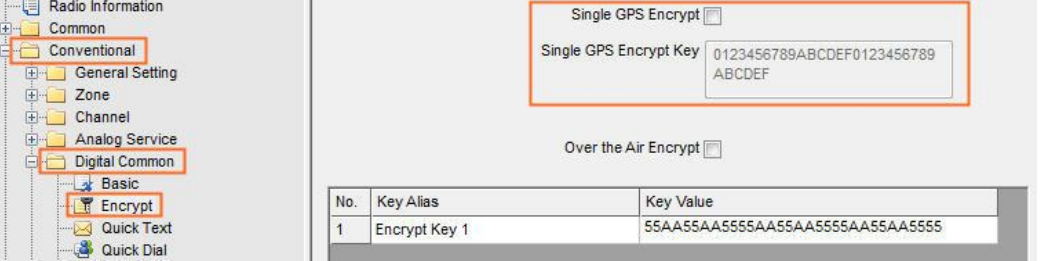

**Step 6** Configure a dedicated channel to transmit GPS data through the Quick GPS feature.

**CPS Path:** Conventional -> Channel -> Digital Channel -> CH DX

**Parameters**: Quick GPS. For parameter description, see the Table below.

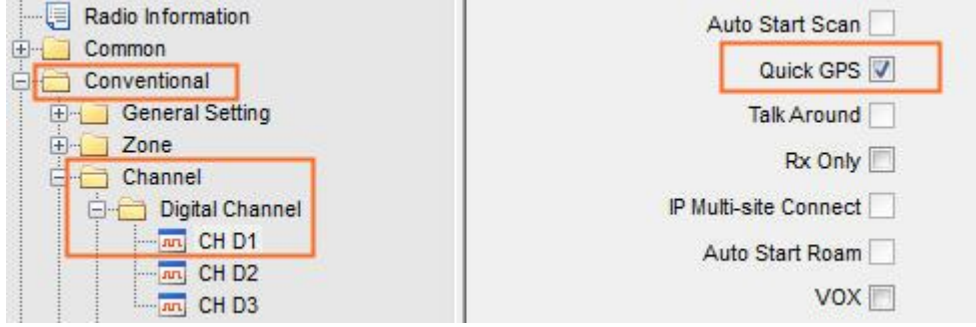

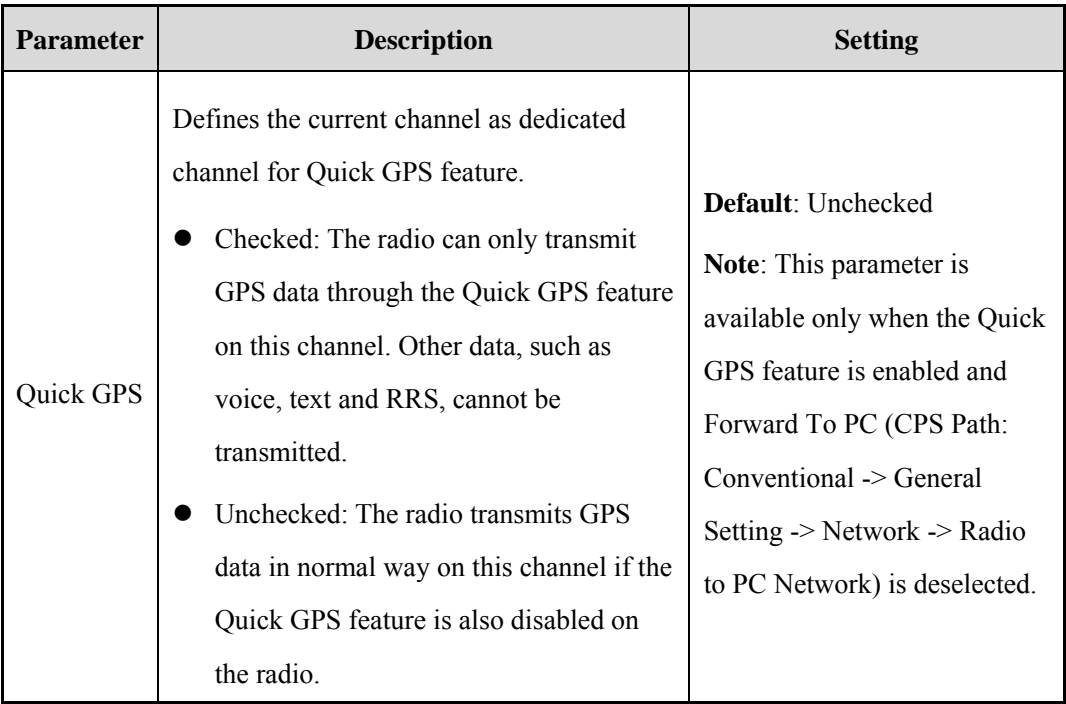

<span id="page-18-0"></span>**Step 7** Set the Location Info Priority if BT Location is enabled.

**CPS Path**: Conventional -> General Setting -> Accessories -> BT Location.

**Parameters**: Location Info Priority. For parameter description, see the Table below.

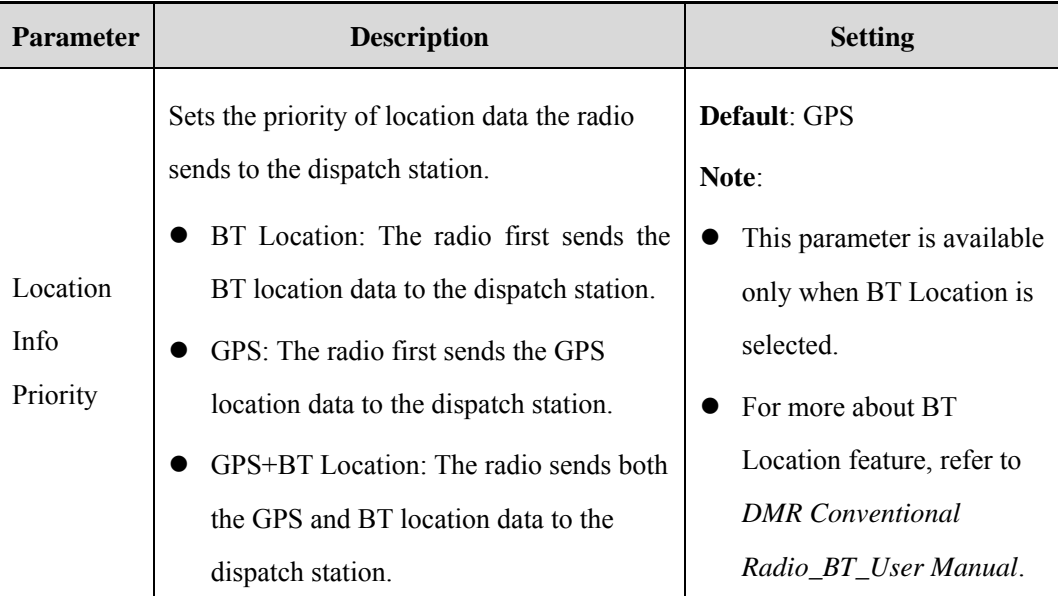

<span id="page-18-1"></span>**Step 8** Enable Voice w/Location, and enable or disable the RSSI Report.

**CPS Path**: Conventional -> General Setting -> Accessories -> Location Application. **Parameters**: RSSI Report, Voice w/Location, PTT and Time. For parameter description, see the Table below.

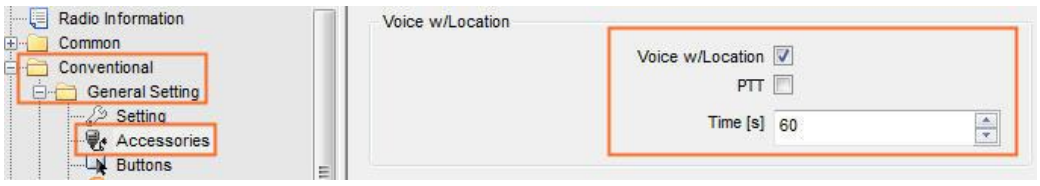

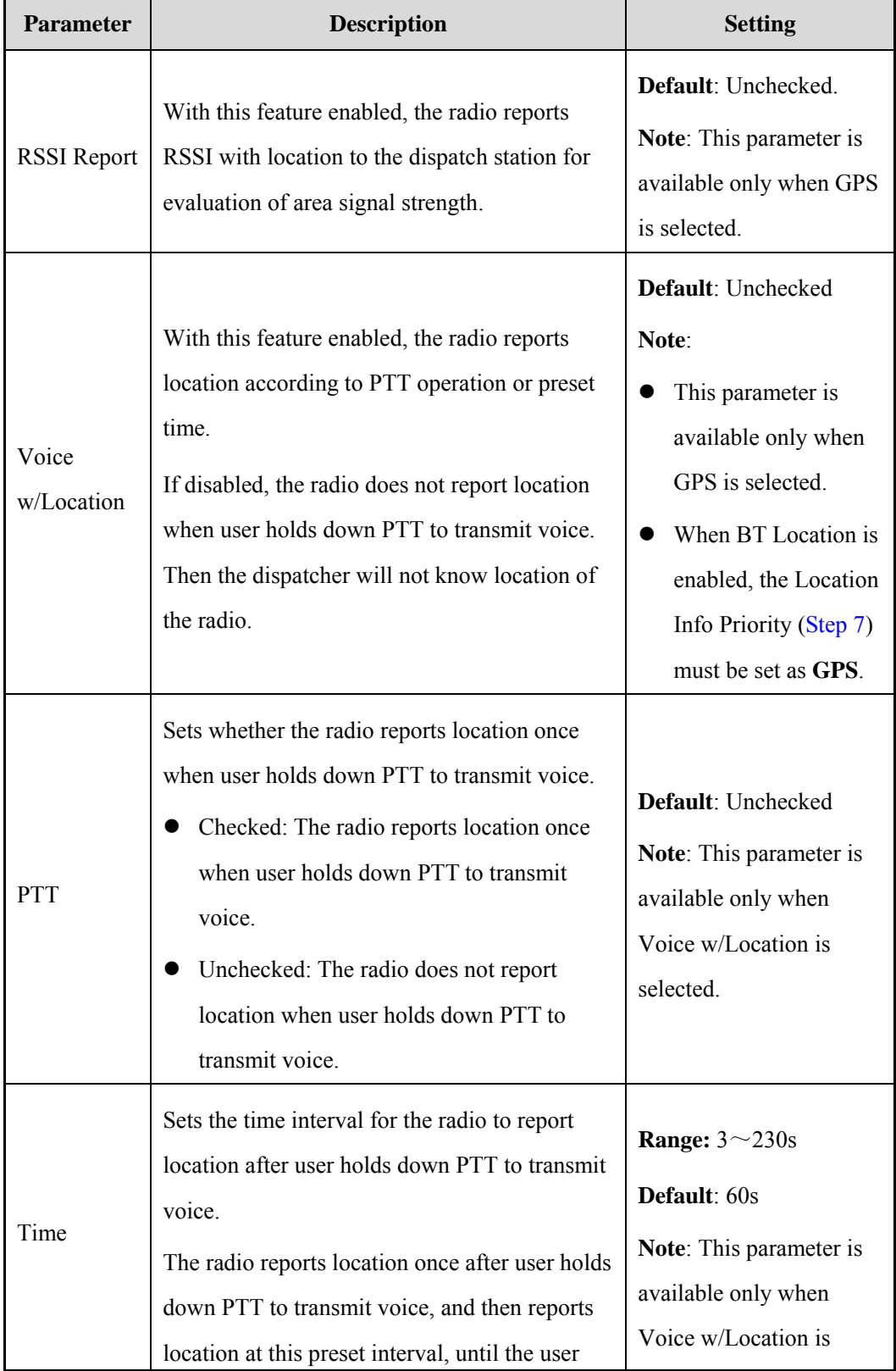

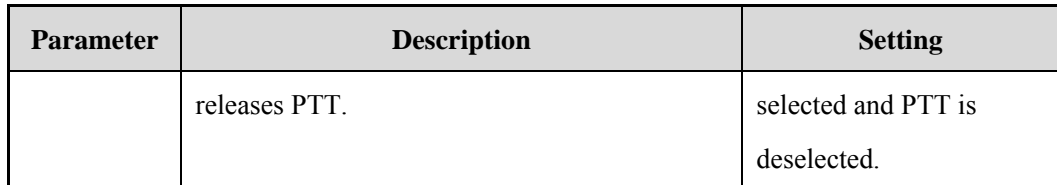

**Step 9** Configure the Location Info Revert Channel.

**CPS Path**: Conventional -> Channel -> Digital Channel -> CH DX -> TX.

**Parameters**: Location Info Revert Channel.

The radio may delay reporting location on current channel if it is occupied by other radios

transmitting voice or data signals. To solve this issue, you can set one channel for the radio to report

the location. After transmission, the radio switches back to the previous channel.

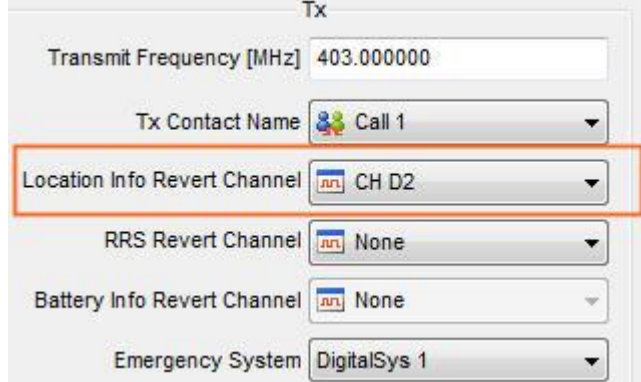

**Step 10** (Optional) Enable the In Call Location Revert feature.

**CPS Path**: Conventional -> Digital Common -> Basic -> Miscellaneous.

**Parameters**: In Call Location Revert. For parameter description, see the Table below.

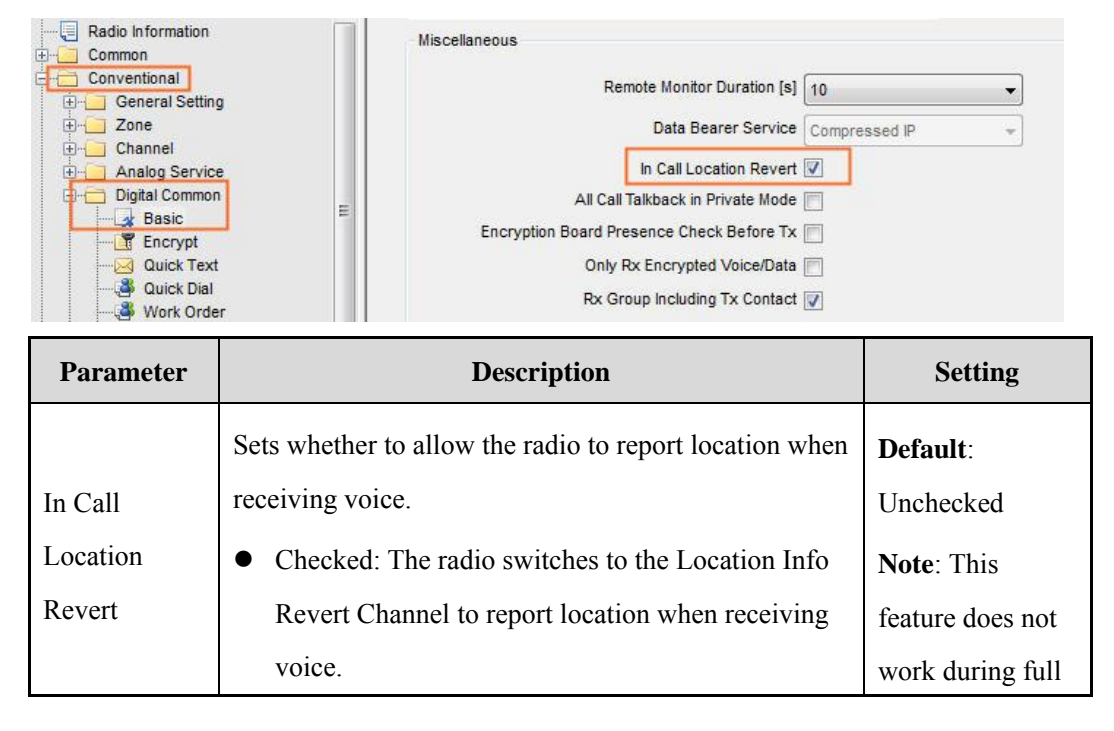

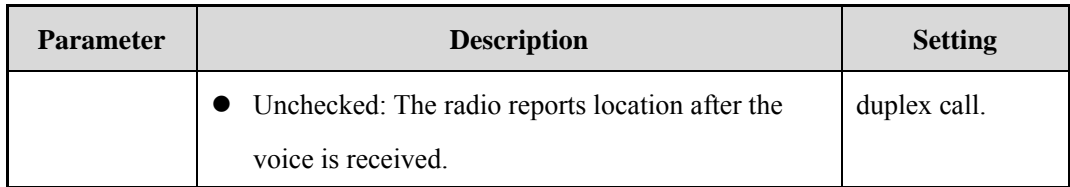

## **Caution**

This feature does not work if Location Info Revert Channel is set as Current.

# <span id="page-22-0"></span>**3. Application**

This chapter describes the GPS applications on the radio.

**•** Time Synchronization

To allow the radio to keep its time clock synchronized with the satellite time source, go to "Common -> RTC" in the CPS, and set Priority Time Source to GPS Timing.

- Viewing the location information
- To view the location information, go to "Menu -> Accessories -> GPS -> Position". The real-time location information includes the longitude, latitude, speed, altitude, time, date and the number of visible satellites. If TF Card GPS Record is enabled, user can use Smart Dispatch to read GPS data in the TF card and view radio tracks on map.
- Viewing talker's location during a call

To view talker's location during a call, go to "Menu -> Accessories -> GPS -> Call Location". After the call sets up, the radio displays taker's location if the talker (transmitting radio) enables the [Voice w/Location.](mk:@MSITStore:E:/Eric工作文件汇总/201711/CPS%20R8.6/DMR/EN/CHM/DMRT.chm::/05_para_desc/02_Edit/04_PDT%20Configuration/01_General%20Setting/02_GPS/01_Voice_with_GPS/00_Voice_with_GPS.htm)

Sending the location information

To send the location information, go to "Menu -> Accessories -> GPS -> Position -> GPS Msg". The user can view location information, and then send it to another radio as a message. The receiving user can locate the sending radio using the third-party application (for example, map).

In addition, the radio automatically reports location to the preset target ID when it enters emergency mode or the telemetry feature is activated (the prerequisite is that Action parameter must be set to Send Status w/GPS Message Command).

• Querying Location

To query location of the radio with GPS enabled, go to "Menu -> Accessories -> GPS -> Query Location". After obtaining location data, the radio with positioning chip displays distance, direction, longitude and latitude of the target radio, while the radio without positioning chip displays longitude and latitude only.

Reporting location to the dispatch station

The radio automatically reports location to the dispatch station when the preset conditions are satisfied, allowing the dispatch station to locate it for dispatch purpose.

# <span id="page-23-0"></span>**Abbreviations**

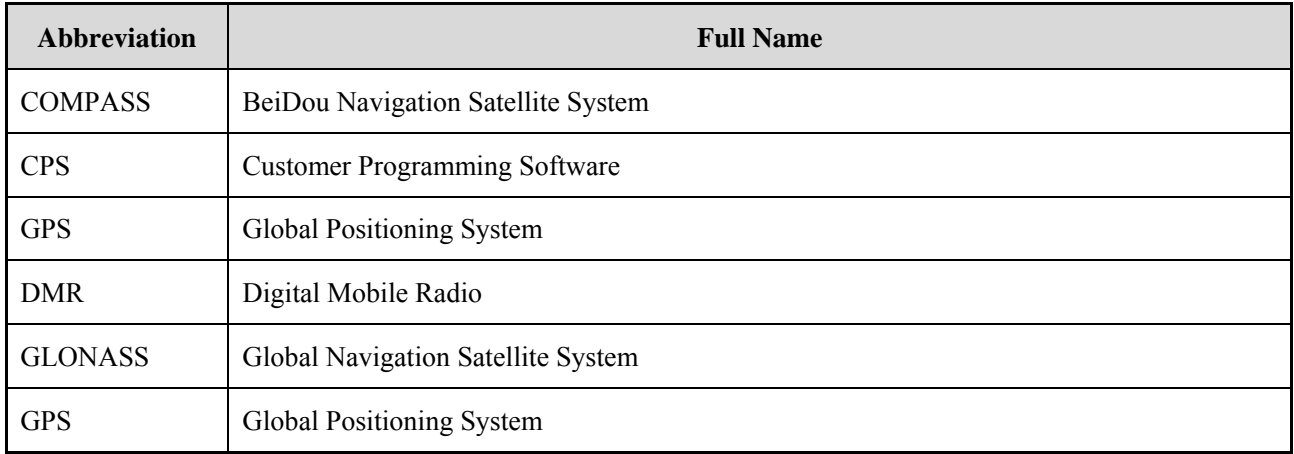

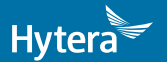

2018 Hytera Communications Corporation Limited. Hytera Communications Corporation Limited.

Address: HYT Tower, Hi-Tech Industrial Park North, Beihuan<br>RD., Nanshan District, Shenzhen, China<br>Postcode:518057<br>http://www.hytera.com